- 1. Tapez les caractères et les mots suivants :
	- INFOrmatique, ?, :, M, (TP1), à, @, &, ), ], [, \*, ü, %, N°.\$, ;, <, >. #, !, ù, }, {.
	- \, /, |, ê, î, ü, ñ, Ñ, Ê, Ü.
- 2. Tapez les caractères suivants en utilisant le code ASCII:

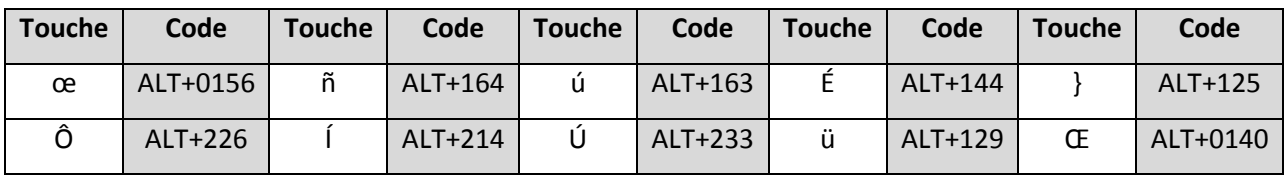

3. Créer l'arbre des dossiers suivant: (création du *dossier 1* dans *mes documents*)

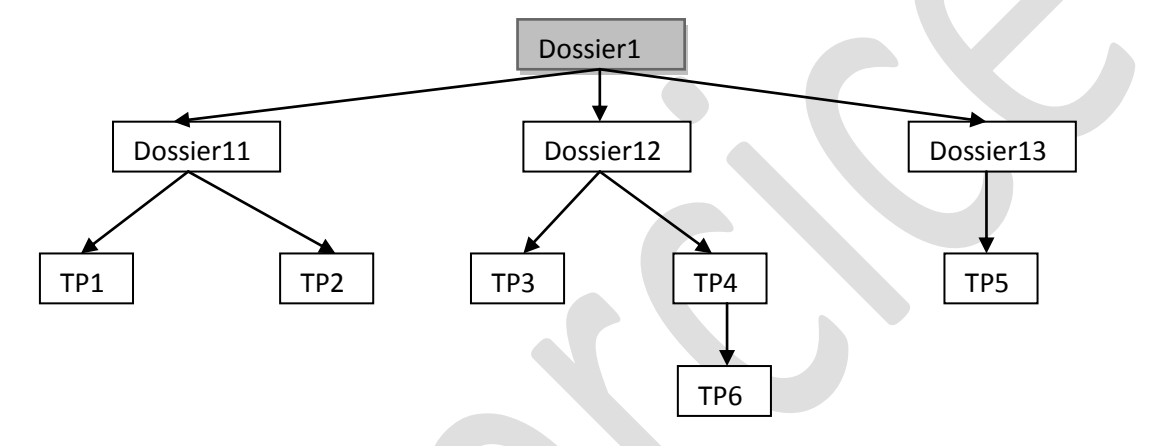

- 4. Modifier le schéma des dossiers en utilisant les fonctions : **copier (CTRL+c)**, **couper (CTRL+x)** et **coller (CTRL+v).**
	- Couper le dossier TP6 puis le mettre dans le Dossier13.
	- Copier le dossier TP1 puis le mettre dans Dossier12.
- 5. Supprimer définitivement le Dossier TP2.
- 6. Renommer le dossier TP1 (Dossier 111).
- 7. Créer un nouveau dossier dans TP5 en le nommant TP9.
- 8. Créer un nouveau dossier dans le Bureau en le nommant TP20.
- 9. Renommer le dossier TP20 en utilisant le clavier sans utiliser la souris.

10. Quel est le rôle de :

- CTRL+F, CTRL+A, CTRL+C, CTRL+Z, CTRL+S, CTRL+P, CTRL+ V, CTRL+N, CTRL+X, CTRL + +, CTRL+ -
- Supr, F2, Shift + Supr.
- Shift, TAB, ALT+TAB, ALT+Shift.
- Touche windows, Touche windows  $+ F$ , Touche Windows + E.
- Verr Num, Maj/Min, ALTGR+Touche.